**Directrizes: Utilização da metodologia de cálculo dos custos de RHC** 

 $\Box$ 

INTRODUCTION

Work Package 3 – Estimativa de custos de energia de RHC

*Deliverable: (D.3.3) Autor(es): María Jesús Báez, Ignacio Prieto Organização do(s) autor(es): Creara*

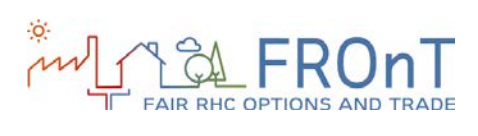

#### ÍNDICE

# **ÍNDICE**

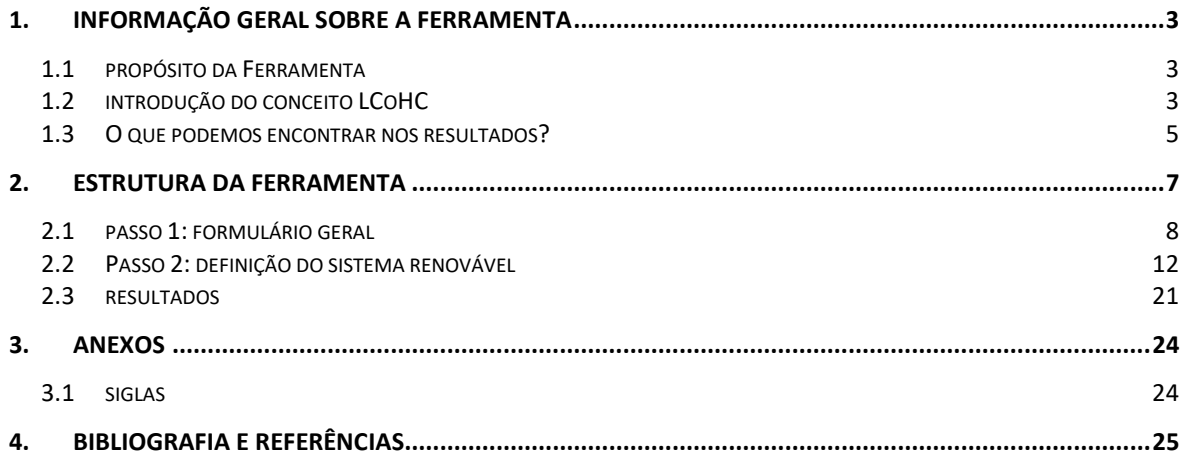

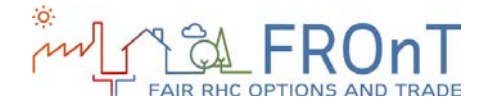

### <span id="page-2-0"></span>**1. INFORMAÇÃO GERAL SOBRE A FERRAMENTA**

\_\_\_\_\_\_\_\_\_\_\_\_\_\_\_\_\_\_\_\_\_\_\_\_\_\_\_\_\_\_\_\_\_\_\_\_\_\_\_\_\_\_\_\_\_\_\_\_\_\_\_\_\_\_\_\_\_\_\_\_\_\_\_\_\_\_\_\_\_\_\_\_\_

#### <span id="page-2-1"></span>**1.1 PROPÓSITO DA FERRAMENTA**

O objectivo geral da ferramenta é avaliar a competitividade das tecnologias de energias renováveis (biomassa, solar térmica, bomba de calor de aerotérmica e bomba de calor geotérmica) em comparação com os combustíveis fósseis tradicionais.

O resultado compara o custo constante de gerar 1 kWh de calor / frio durante o tempo de vida da tecnologia de energia renovável (este conceito é conhecido como custo nivelado de aquecimento e arrefecimento – LcoHC) com o LCoHC do sistema convencional (não renovável).

Além disso, são fornecidos três parâmetros financeiros (Valor Presente Líquido, Taxa Interna de Retorno e Tempo Retorno Simples) que medem a rentabilidade da substituição do sistema convencional pelo renovável e o impacto ambiental (redução no consumo de combustíveis fósseis e a emissão de gases de efeito estufa)

### <span id="page-2-2"></span>**1.2 INTRODUÇÃO DO CONCEITO LCOHC**

Para tornar os projetos de energia comparáveis em termos de custos1, uma métrica comum é o custo nivelado de energia (neste caso, Calor ou Frio), doravante referido como LCoHC. O LCoHC é definido como o custo constante e teórico de gerar 1 kWh de calor / frio, que é igual às despesas descontadas incorridas ao longo da vida do investimento.

O cálculo do LCoHC depende da determinação de três parâmetros:

- **Geração de calor/frio** durante o tempo de vida útil do sistema.
- **Gastos totais** durante a vida útil do sistema, incluindo custos de capital, custos de funcionamento, custos de desmantelamento e custos financieros cuando corresponda.
- A **taxa de** desconto adequada

Abaixo se apresenta uma ilustração do cálculo LCoHC:

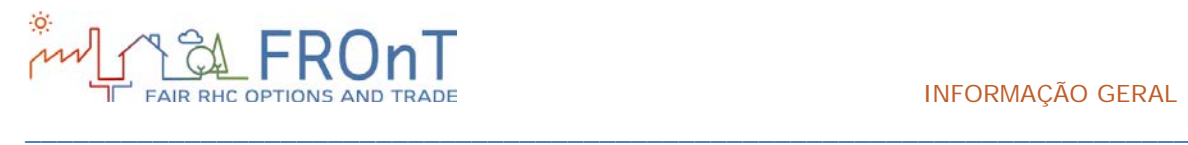

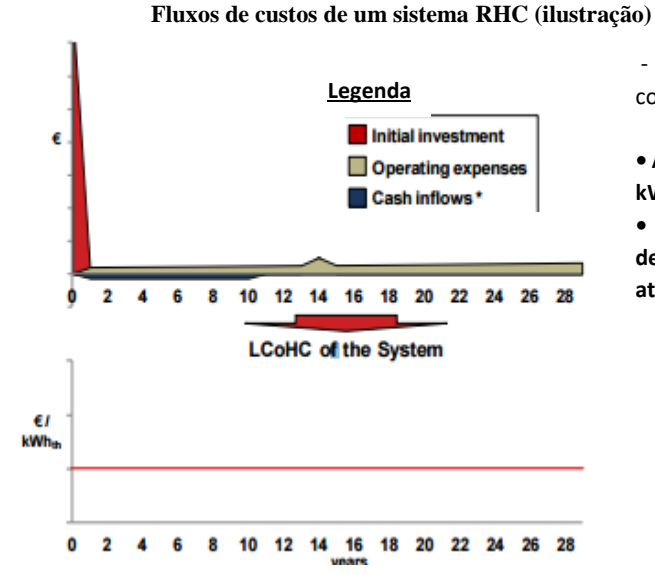

#### **• O LCoHC inclui todos os custos associados com o sistema RHC durante a sua vida útil.**

- Inclui o investimento inicial, os custos de O/M e impostos corporativos, entre outros /

**• Assume um valor anual constante e é expressa como custo por kWh** 

**• Considere o retorno do investimento necessário para descontar os custos futuros (e geração de energia) a custos atuais.**

Nota: Somente quando aplicável, os rendimentos podem incluir doações em dinheiro e benefícios fiscais, entre outros. Fonte: Análises CREARA

Figura 1: Ilustração do LCoHC

Para avaliar a competitividade de uma dada tecnologia RHC é necessário deduzir os custos de um sistema específico (considerando as suas características: tecnologia, qualidade, tamanho, localização, etc.) e compará-los com o custo específico da tecnologia alternativa. A este respeito é de salientar que o LCoHC, por definição, se mantém constante durante toda a vida do sistema. Por esta razão deve ser comparado com o custo padrão de tecnologia alternativa (por exemplo, tendo em conta os aumentos futuros dos preços).

Em muitos casos, as metodologias alternativas utilizadas diferem em termos de 2 características principais que determinam os parâmetros a utilizar

na estimativa de custos: o **ponto de vista** da análise e o **nível de detalhe** (ou complexidade) utilizado.

A análise pode ser realizada a partir de dois pontos de vista principais:

- A partir do projeto como um todo
- A partir do investidor (ou seja, o utilizador)

A nossa metodologia estima os custos a partir da perspetiva do projeto como um todo. Como tal, exclui considerações de financiamento dentro dos fluxos de caixa utilizados.

#### **Limitações do método LCOE:**

O utilizador deve estar ciente de que a metodologia LCOE contabiliza apenas os custos quantificáveis; por conseguinte, os custos potenciais, tais como as emissões ambientais (difíceis de medir), não estão incluídos nas análises.

1 Isto é particularmente relevante quando se decide entre um investimento com custos iniciais elevados e custos operacionais relativamente baixos (por exemplo, sistema solar térmico) e outro com um padrão de fluxo de caixa diferente (por exemplo, aquecedor de água a gás natural).

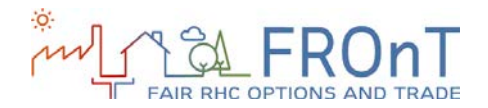

#### <span id="page-4-0"></span>**1.3 O QUE PODEMOS ENCONTRAR NOS RESULTADOS?**

\_\_\_\_\_\_\_\_\_\_\_\_\_\_\_\_\_\_\_\_\_\_\_\_\_\_\_\_\_\_\_\_\_\_\_\_\_\_\_\_\_\_\_\_\_\_\_\_\_\_\_\_\_\_\_\_\_\_\_\_\_\_\_\_\_\_\_\_\_\_\_\_\_

Na ficha de cada tecnologia, os "Resultados" estão subdivididos em três categorias:

- LCoHC: indica o custo padrão dos resultados de aquecimento e arrefecimento.
- Parâmetros financeiros: são indicados o tempo de retorno (retorno), o valor

### 1.3.1 RESULTADOS DO LCOHC

Para a biomassa, bombas de calor aerotérmicas e bombas de calor geotérmicas se proporcionam três resultados LCoHC:

- ˗ LCoHC do sistema renovável: representa o LCoHC para a opção RHC, excluíndo o valor residual.
- ˗ LCoHC do sistema renovável (incl. VR): indica o LCoHC para a opção RHC, incluíndo o valor residual.
- ˗ LCoHC do sistema de referência: corresponde ao LCoHC para o sistema de referência.

Para a energia solar térmica se proporcionam dois resultados adicionais (acima mencionados):

˗ LCoHC do sistema híbrido: representa o LCoHC para um sistema de referência / RHC misto (onde o sistema RHC gera tanta energia quanto possível e o sistema de referência cobre o resto para satisfazer todas as necessidades de energia).

acrescentado líquido (VAL) e a taxa interna de retorno (TIR).

• Parâmetros ambientais: incluem a emissão dos gases de efeito estufa (GEE) e o consumo de recursos energéticos.

- LCoHC do sistema híbrido (VR incl.): Igual, mas incluindo o valor residual.

Além disso, a ferramenta disponibiliza ao utilizador um outro resultado: uma gama de LCoHC com base numa análise de sensibilidade para cada uma das tecnologias.

Os resultados da análise permitem a identificação daqueles parâmetros com a maior influência sobre os resultados do LCoHC.

No caso da biomassa, este parâmetro é o aumento do preço do pellete; para a energia solar térmica é o investimento inicial; e para as bombas calor aerotérmica e geotérmica, o parâmetro é o aumento do preço da eletricidade.

Para o sistema de referência, o parâmetro considerado é o aumento do preço de energia.

Estes parâmetros foram utilizados para criar uma escala LCoHC máxima-mínima que é apresentada no gráfico juntamente com o resultado.

#### 1.3.2 RESULTADOS DOS PARÂMETROS FINANCIEROS

Foram considerados três parâmetros para todas as tecnologias:

˗ Fácil período de reembolso, o valor presente líquido (NPV) e taxa interna de retorno (TIR).

Para os parâmetros NPV e TIR se indican dois valores: sem e com o valor residual.

Por último, o fluxo de caixa acumulado é representado no gráfico, pelo que se pode identificar visualmente o periodo do retorno.

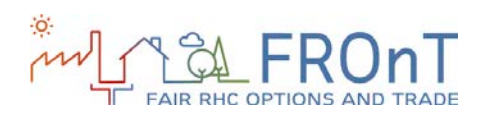

### 1.3.3 RESULTADOS DOS PARÂMETROS AMBIENTAIS

\_\_\_\_\_\_\_\_\_\_\_\_\_\_\_\_\_\_\_\_\_\_\_\_\_\_\_\_\_\_\_\_\_\_\_\_\_\_\_\_\_\_\_\_\_\_\_\_\_\_\_\_\_\_\_\_\_\_\_\_\_\_\_\_\_\_\_\_\_\_\_\_\_

Esta seção fornece três resultados diferentes:

- A redução das emissões dos GEE para todas as tecnologias é indicada, comparando as emissões do sistema de referência com as emissões do sistema RHC.
- ˗ A diferença no consumo de recursos energéticos é o resultado da comparação

entre o consumo do sistema de referência e consumo de sistema RHC para cada fonte de recurso energético.

˗ Acrescenta-se que o consumo de recursos energéticos é represetado no gráfico onde qualquer "barra" no lado esquerdo (negativo) significa uma redução e qualquer "barra" no lado direito (positivo) significa aumento.

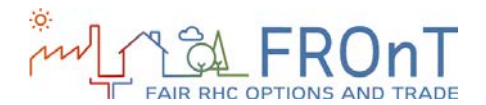

# <span id="page-6-0"></span>**2.ESTRUTURA DA FERRAMENTA**

\_\_\_\_\_\_\_\_\_\_\_\_\_\_\_\_\_\_\_\_\_\_\_\_\_\_\_\_\_\_\_\_\_\_\_\_\_\_\_\_\_\_\_\_\_\_\_\_\_\_\_\_\_\_\_\_\_\_\_\_\_\_\_\_\_\_\_\_\_\_\_\_\_

A ferramenta FROnT on-line está dividida em três etapas principais:

**Etapa 1: Formulário geral.** O utilizador deve introduzir dois tipos de informação:

- Informação geral: Inclui seleção do tipo de utilizador (pessoa ou empresa<sup>2</sup>), a localização e escolha de aplicações de energia. Pode escolher entre seis localizações possíveis (Áustria, Espanha, Países Baixos, Polónia, Portugal e Reino Unido) e três aplicações de energia, água quente, aquecimento e arrefecimento ambiente.
- Detalhes do seu sistema atual: Esta seção consiste em várias entradas principais para definir o sistema atual (não renováveis) do utilizador.

**Etapa 2: Definição do sistema renovável.** Esta etapa pode subdividir-se en três sub-etapas:

- Seleção da tecnologia RHC a avaliar: Após a selecção das aplicações de energia feita na etapa 1, o utilizador tem de escolher entre as tecnologias RHC disponíveis, biomassa, bomba de calor aerotérmica, energia solar térmica e bomba de calor geotérmica. Por exemplo, a escolha do arrefecimento como serviço desejado, elimina a biomassa e energia solar térmica como alternativas.
- Estimativa das necessidades (carga): solicita-se os valores de consumo diário de AQS e do nível do isolamento do edifício ou sala de estar do utilizador para estimar as

necessidades de energia. Estes valores também podem ser inseridos diretamente pelo utilizador, se este estiver na posso dos elementos.

• Definição do sistema renovável: o utilizador insere alguns dados relativos ao sistema RHC a instalar, incluindo o investimento inicial, potência e eficiência do sistema ou a existência de incentivos ou subsídios aplicáveis, entre outros são solicitados.

**Etapa 3: Resultados.** A ferramenta proporciona ao utilizador três resultados distintos:

- Compare os resultados LCoHC: custo nivelado de aquecimento e arrefecimento (c€ / kWh) são apresentadas nom gráfico, juntamente com um intervalo que inclui os resultados da análise de sensibilidades.
- Parâmetros financeiros: Calcula-se o valor presente líquido (VPL), a taxa interna de retorno (TIR) e o período de retorno simples.
- Parâmetro ambientais: A ferramenta analisa se há reduções das emissões de gases de efeito estufa e dos consumos de matérias-primas energéticas, resultantes da substituição do sistema convencional.

As secções seguintes explicam as três etapas definidas, incluindo screenshots da versão final da ferramenta, bem como uma ajuda e informações adicionais quando apropriado.

<sup>2</sup> "Corporation (Empresa)" se refiere a cualquier tipo de organización con actividad económica.

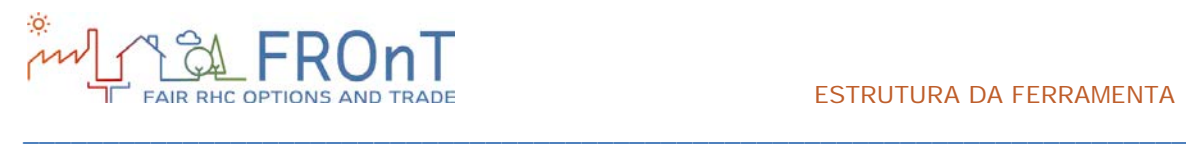

### <span id="page-7-0"></span>**2.1 PASSO 1: FORMULÁRIO GERAL**

O primeiro passo reune variáveis específicas do utilizador e dados do sistema de referência.

A figura seguinte mostra as variáveis solicitadas neste primeiro passo da utilização da ferramenta:

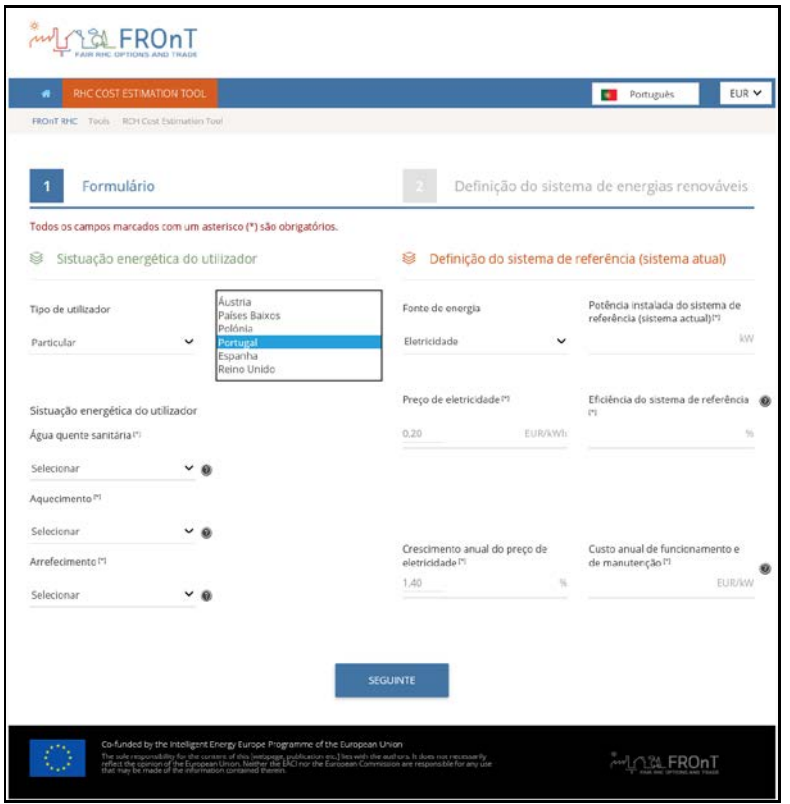

*Figura 2: Passo 1 da ferramenta FROnT*

Como mostra a figura, o passo 1 pode ser subdividido em duas partes: Escolha a situação das aplicações de energia e dados de seu sistema atual.

A primeira sub-seção inclui a seleção do tipo de utilizador: são apresentadas as opções indivíduos e empresas.

A seleção do tipo de utilizador afeta subsídios e créditos fiscais considerados na análise, bem como a inclusão do tipo de imposto sobre as sociedades ou do imposto sobre o valor acrescentado (IVA) nos cálculos.

Em seguida, o utilizador deve introduzir o local a ser analisada. A ferramenta lista seis localizações de referência possíveis, correspondentes aos países que participaram no projeto FROnT: Áustria, Espanha, Países Baixos, Polónia, Portugal e Reino Unido.

A terceira entrada da primeira subsecção, Passo 1, corrresponde a selecção de serviços de energia. Os serviços de energia considerados na ferramenta são: produção de água quente sanitária, aquecimento e arrefecimento ambiente.

Existem três opções disponíveis para o aquecimento de água e ambiente: eu tenho e desejo, não tenho nenhum mas desejo ou não ttenho e não quero. "Eu tenho e desejo" significa que o sistema atual fornece o serviço de energia e deve ser incluído no sistema renovável. "Não tenho nenhum, mas desejo" significa que o serviço de energia não é fornecida pelo sistema de referência, mas deve ser incluído no sistema renováveis; e "Não tenho nenhum e não desejo" significa que o serviço de energia não está disponível e o utilizador não o pretende incorporar.

\_\_\_\_\_\_\_\_\_\_\_\_\_\_\_\_\_\_\_\_\_\_\_\_\_\_\_\_\_\_\_\_\_\_\_\_\_\_\_\_\_\_\_\_\_\_\_\_\_\_\_\_\_\_\_\_\_\_\_\_\_\_\_\_\_\_\_\_\_\_\_\_\_

No caso de arrefecimento, no entanto, só se apresenta as opções "Eu não tenho e não quero" e "eu não tenho, mas desejo." Portanto, a ferramenta não considera os sistemas convencionais que fornecem serviços de arrefecimento, mas considera a produção de frio por qualquer uma das tecnologias RHC analizadas, como bombas de calor aerotérmica e geotérmica.

A seleção dos serviços de energia afetará a disponibilidade das tecnologias RHC a serem avaliadas na Etapa 2. Como se mostra na figura abaixo, é fornecida uma orientação (caixa preta) ao utilizador para facilitar a seleção.

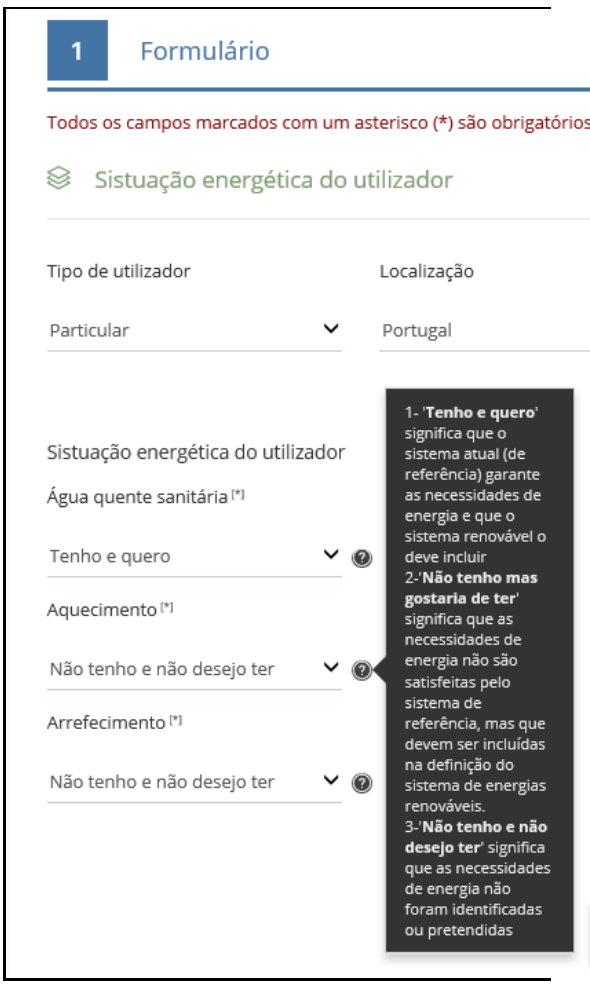

*Figura 3: Seleção dos serviços energéticos*

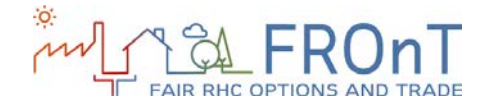

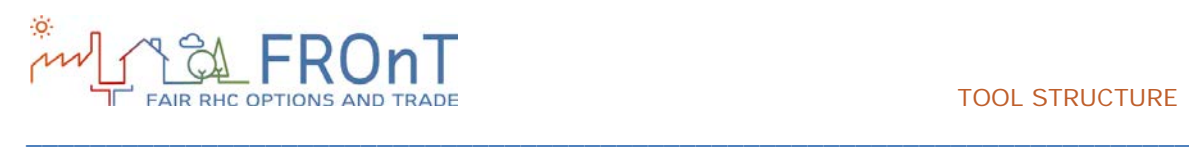

A segunda subsecção contida no Passo 1 refere-se à definição do utilizador do sistema de referência (convencional).

Primeiro, o utilizador seleciona a fonte de energia do sistema de referência. Quatro produtos energéticos foram incluídos na ferramenta: eletricidade, gás natural, gasóleo e gás de petróleo liquefeito (GLP). Uma vez selecionada a fonte de energia, o utilizador é solicitado a inserir o preço e o crescimento anual no preço da fonte de energia selecionada. Conforme mostra a Figura 4, os valores padrão são incluídos para facilitar a escolha. No entanto, estes valores podem ser melhorados por sobreposição caso o utilizador possa disponibilizar um valor mais preciso.

Deve-se sublinhar que estes preços, bem como o resto dos valores predefinidos incluídos na ferramenta, não incluem IVA. O IVA é adicionado automaticamente pelos cálculos internos da ferramenta quando o utilizador selecionado é 'pessoa'. Portanto, qualquer valor substituindo os dados padrão não deve também incorporar o IVA. Contudo, os preços dos produtos energéticos já integram todos os outros custos relevantes, incluindo o componente fixo do preço.

Dado que as quatro tecnologias renováveis consideradas requerem eletricidade para (pelo menos) seu consumo auxiliar e que a componente fixa da tarifa de eletricidade pode variar como resultado da instalação do sistema renovável, o valor associado ao preço da energia elétrica a ser aplicada à tecnologia renovável será solicitado no final desta subsecção, independentemente da fonte de energia previamente escolhida para o (s) sistema (s) de referência.

Os restantes valores solicitados para a conclusão da segunda subseção do Passo 1 são a potência produzida pelo sistema de referência, a eficiência, o custo anual de operação e manutenção e o investimento inicial associado.

Embora não seja dada orientação para a primeira entrada, as eficiências de referência e os custos de operação e manutenção e investimento por localidade são fornecidos, conforme mostra a figura abaixo. Caso o utilizador tenha um segundo sistema de referência que forneça os seus atuais

serviços de energia, os mesmos dados devem ser incluídos para esse sistema.

#### ESTRUTURA DA FERRAMENTA

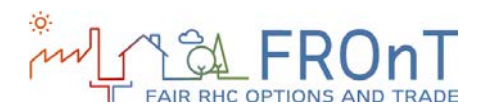

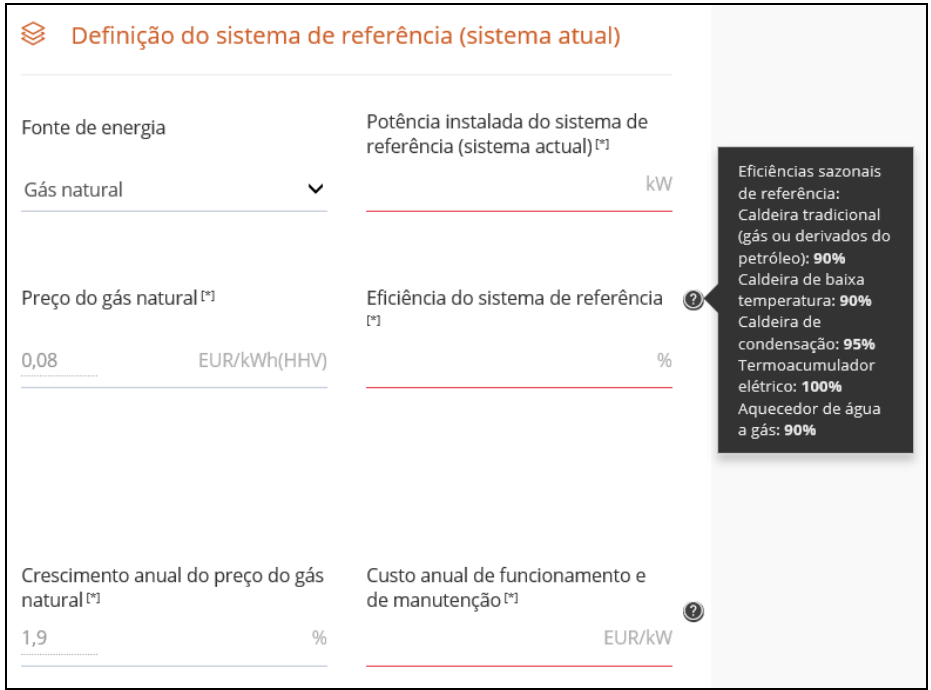

\_\_\_\_\_\_\_\_\_\_\_\_\_\_\_\_\_\_\_\_\_\_\_\_\_\_\_\_\_\_\_\_\_\_\_\_\_\_\_\_\_\_\_\_\_\_\_\_\_\_\_\_\_\_\_\_\_\_\_\_\_\_\_\_\_\_\_\_\_\_\_\_\_

*Figura 4: Definição do sistema de referência*

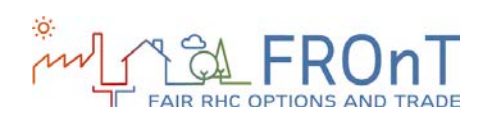

### <span id="page-11-0"></span>**2.2 PASSO 2: DEFINIÇÃO DO SISTEMA RENOVÁVEL**

\_\_\_\_\_\_\_\_\_\_\_\_\_\_\_\_\_\_\_\_\_\_\_\_\_\_\_\_\_\_\_\_\_\_\_\_\_\_\_\_\_\_\_\_\_\_\_\_\_\_\_\_\_\_\_\_\_\_\_\_\_\_\_\_\_\_\_\_\_\_\_\_\_

Passo 2 começa pedindo ao utilizador para selecionar a tecnologia RHC a ser avaliada.

A seleção da tecnologia RHC varia, dependendo se o utilizador deseja ou não combinar tecnologias. Caso seja analisada uma única tecnologia, a seleção é feita através do diagrama iterativo apresentado na figura abaixo. Ao selecionar uma tecnologia RHC, o diagrama mostra os serviços de energia que o sistema específico pode fornecer.

Para os casos em que a seleção de serviços de energia feita no passo 1 não corresponde às características da tecnologia RHC, essa tecnologia específica será desativada. Por exemplo, um utilizador que selecione 'Eu não tenho, mas eu quero' para serviços de arrefecimento não será permitido escolher nem a biomassa nem solar térmica, embora ele será capaz de observar os serviços de energia que essas tecnologias podem fornecer através do diagrama abaixo.

A combinação de tecnologias renováveis varia de acordo com as relações mostradas no diagrama Por exemplo, a biomassa ou a energia solar térmica poderiam ser combinadas com uma bomba de calor aerotérmica para cobrir as necessidades de arrefecimento.

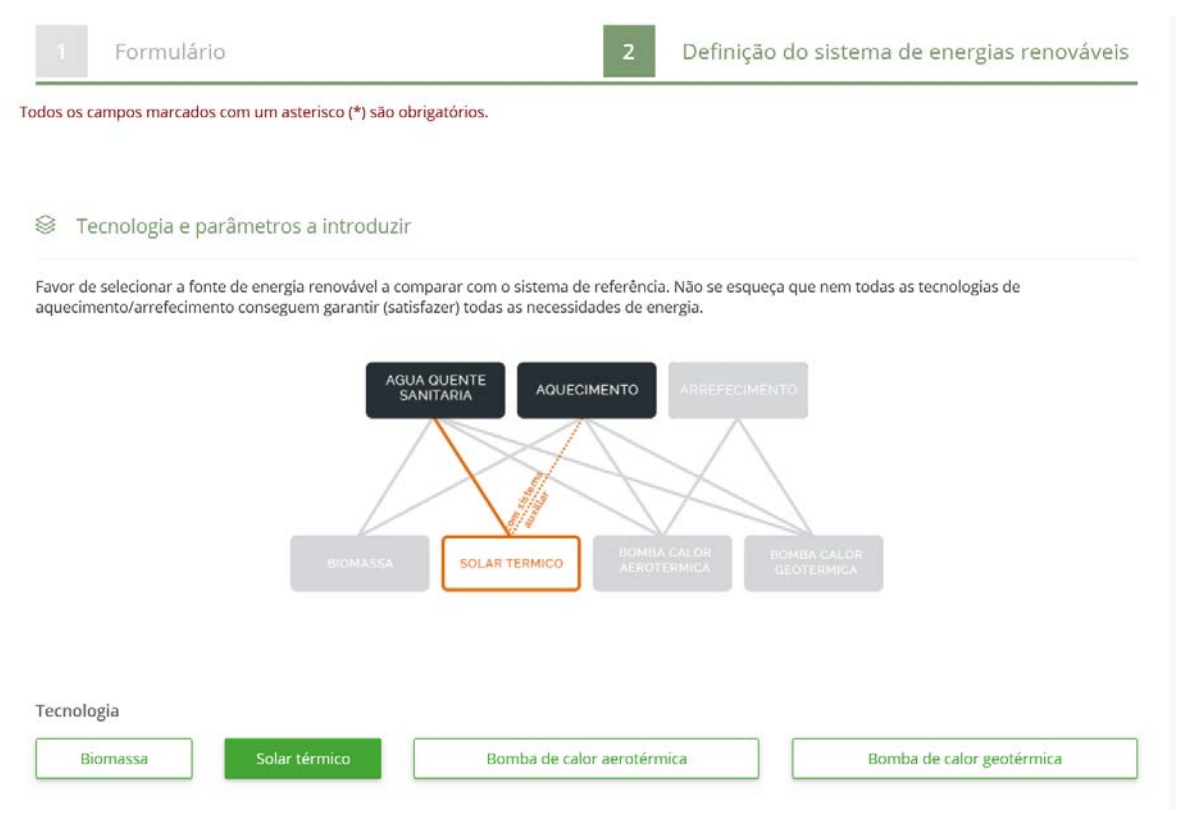

*Figura 5: Seleção da tecnologia RHC*

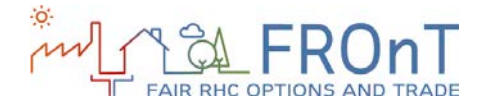

A próxima subseção no passo 2 refere-se à estimativa das necessidades de energia (carga).

Ao fazer isso, a ferramenta primeiro pede ao utilizador que insira o consumo diário total de água quente sanitária. São fornecidas orientações específicas para cada um dos 6 locais considerados. Os utilizadores devem ter em atenção que, enquanto a orientação fornecida é expressa em litros / pessoa / dia, o valor a inserir é medido em litros / dia.

Para estimar as necesidades de aquecimento (e arrefecimento, se aplicável) o utilizador preenche a área habitada da sua casa e seleciona o nível de isolamento a partir de três opções diferentes: bom, médio e baixo. Embora não seja dada nenhuma orientação específica para a entrada anterior, a selecção do nível de isolamento é acompanhada por uma mensagem de ajuda, como ilustra a Figura 6.

A ferramenta calcula as necessidades de energia a serem incluídas nos cálculos a partir desses inputs. No entanto, utilizadores mais avançados podem melhorar o resultado introduzindo valores mais precisos, como se apresenta na figura 6.

La siguiente subsección del Paso 2 se refiere a la estimación de la demanda energética.

Para ello, la herramienta pide al usuario en primer lugar que introduzca el consumo diario total de ACS. Se ofrece una ayuda específica para cada una de las 6 ubicaciones consideradas.

Para estimar la demanda de calefacción (y refrigeración, si corresponde), el usuario rellena la superficie habitable del inmueble y selecciona un nivel de aislamiento entre tres opciones disponibles: bueno, medio y bajo. Para el primer parámetro no se dan orientaciones, pero la selección del nivel de aislamiento viene acompañada por un mensaje de ayuda como se muestra en la Figura 6.

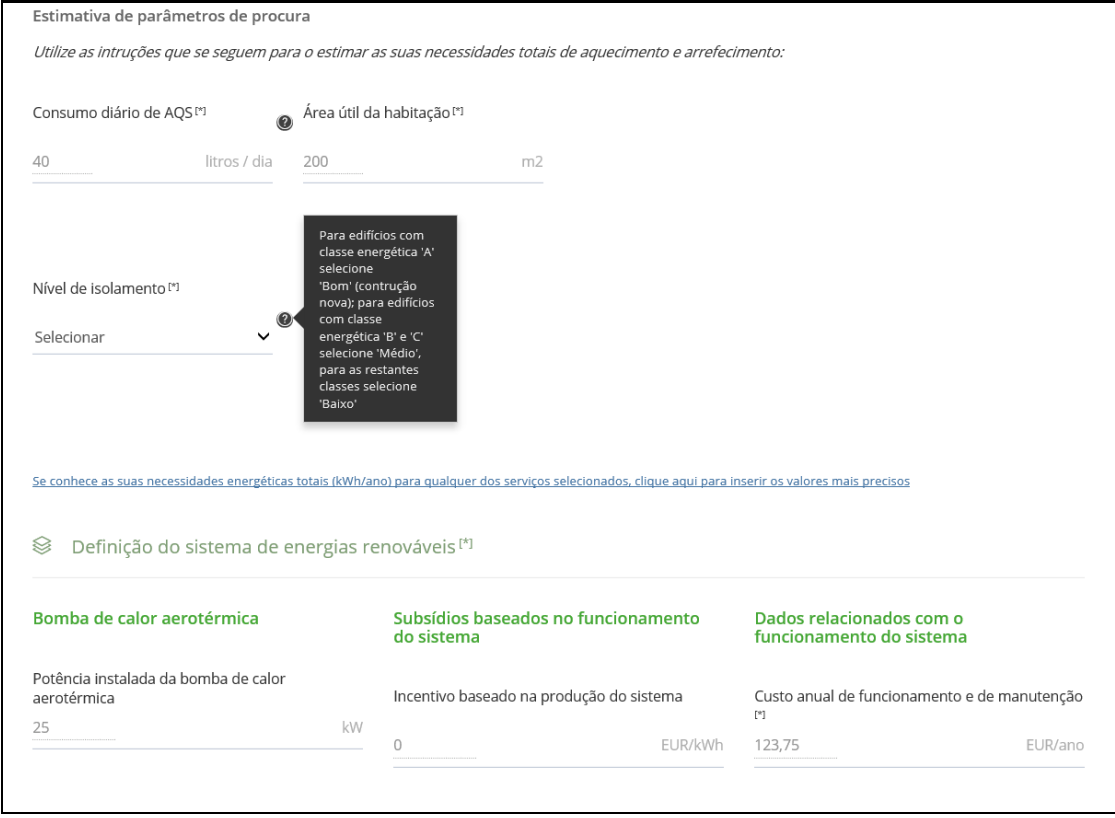

\_\_\_\_\_\_\_\_\_\_\_\_\_\_\_\_\_\_\_\_\_\_\_\_\_\_\_\_\_\_\_\_\_\_\_\_\_\_\_\_\_\_\_\_\_\_\_\_\_\_\_\_\_\_\_\_\_\_\_\_\_\_\_\_\_\_\_\_\_\_\_\_\_

*Figura 6: Estimación de la demanda*

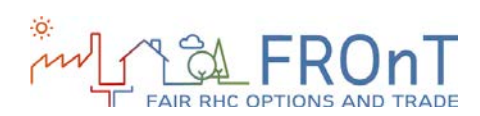

Uma vez escolhida a tecnologia RHC a ser avaliada e calculados os parâmetros das necessidades de energia, solicita-se ao usuário que defina as características do sistema renovável a ser instalado.

\_\_\_\_\_\_\_\_\_\_\_\_\_\_\_\_\_\_\_\_\_\_\_\_\_\_\_\_\_\_\_\_\_\_\_\_\_\_\_\_\_\_\_\_\_\_\_\_\_\_\_\_\_\_\_\_\_\_\_\_\_\_\_\_\_\_\_\_\_\_\_\_\_

As subsecções seguintes irão cobrir as principais entradas a serem inseridas para cada uma das quatro tecnologias incluídas na ferramenta.

No entanto, há uma outra subseção comum que pode ser encontrada no final de cada formulário de sistema renovável. Por uma questão de simplicidade, será mostrado aqui, embora fosse encontrado no final do passo 2 seguindo o fluxo real da ferramenta.

Essa subseção consiste em alguns dados relacionados com o projeto que devem ser preenchidos para realizar a simulação.

O retorno exigido para o investidor, usado para descontar os fluxos de custos futuros de ambos os sistemas a apresentar, inclui um valor padrão e orientação para três cenários: alto, médio e baixo risco.

O tempo de vida técnico inclui a orientação sob a forma de um valor padrão, enquanto orientação específica é fornecida para a vida útil económica, indicando que não pode ser maior do que a vida técnica dado que não são considerados reinvestimentos. A Figura 7 descreve as três inputs a inserir.

Finalmente, para os utilizadores que pretendem combinar tecnologías de energías renováveis para garantir os serviços energéticos requeridos, os formulários para ambos os sistemas devem ser preenchidos.

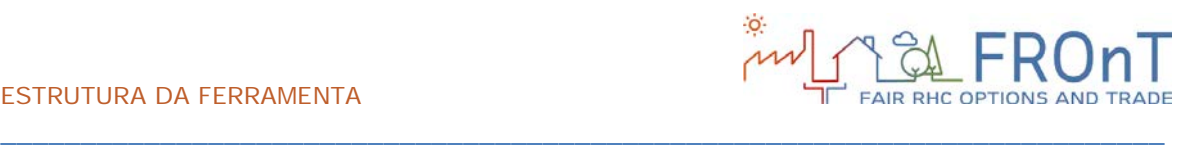

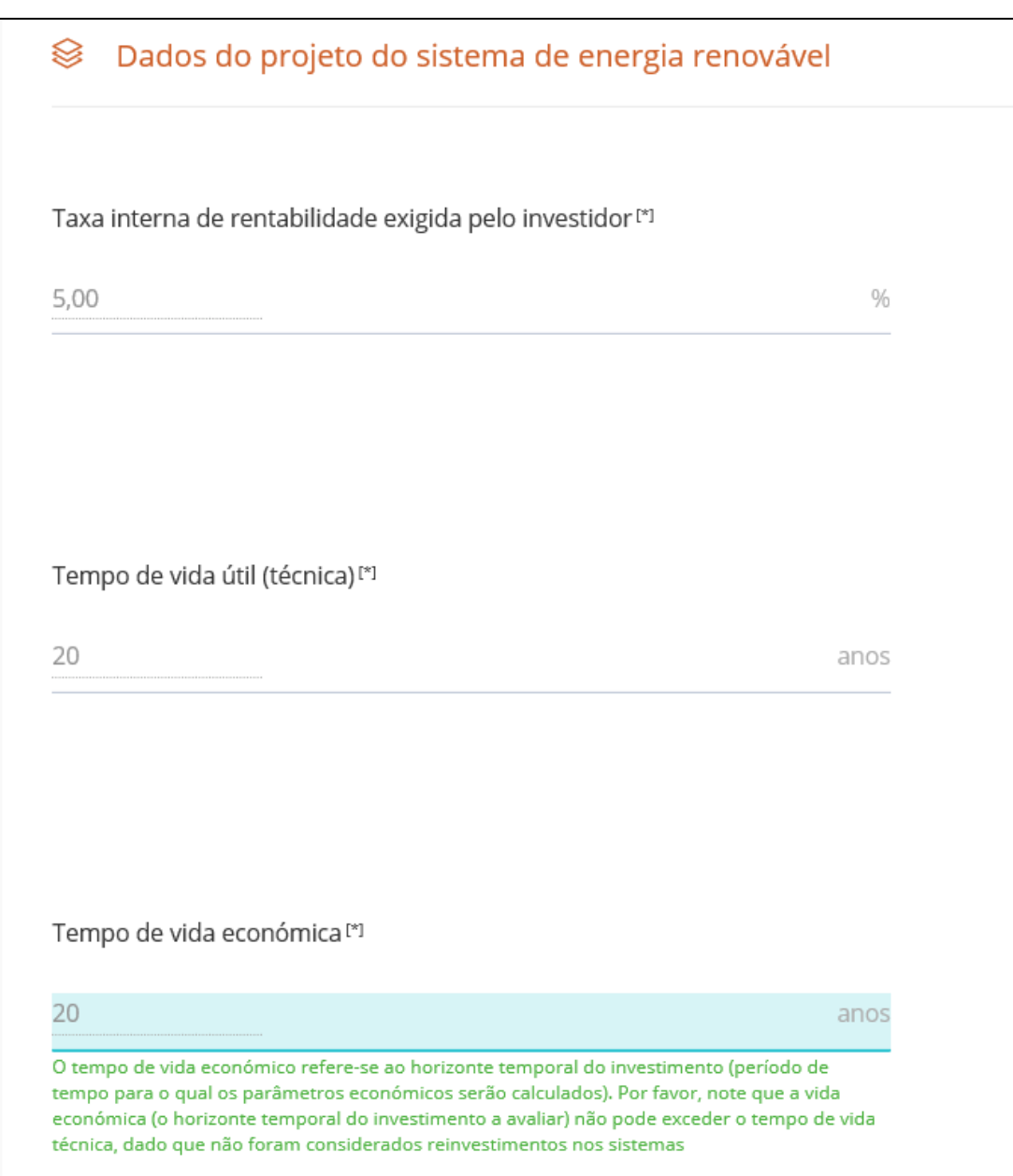

*Figura 7: Dados do projeto de energía renovável*

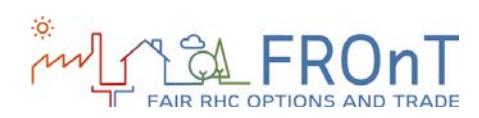

#### 2.2.1 BIOMASSA

A primeira entrada para definir o sistema de biomassa é a potência a considerar. Por padrão, esse valor é igual à potência de saída inserida para o sistema de referência. No entanto, ele pode ser substituído pelo utilizador, caso considere um sistema específico.

Tanto a eficiência do sistema como o investimento inicial associado a ele consideram um valor padrão para facilitar a conclusão da tarefa.

Quanto aos dados relacionados com a operação, o utilizador deve inserir valores para os custos anuais de operação e manutenção, o preço do pelet e o seu crescimento anual no mercado. Para cada uma das três entradas é fornecida uma orientação específica por país, sob a forma de valores padrão. Finalmente, esta seção permite que o utilizador contabilize incentivos e subsídios às tecnologias de RHC em análise. Para o utilizador 'pessoa', dois tipos diferentes de incentivos são considerados entre as quatro tecnologias:

• Incentivos baseados no investimento: tanto no investimento inicial como na capacidade instalada

• Incentivos baseados na operação (funcionamento)

Os campos de incentivo são opcionais (isto é, a ferramenta permite ao utilizador realizar a simulação sem preencher as células). Os links para um website contendo as características atualizadas dos incentivos disponíveis por país estão incluídos no guia de mensagem.

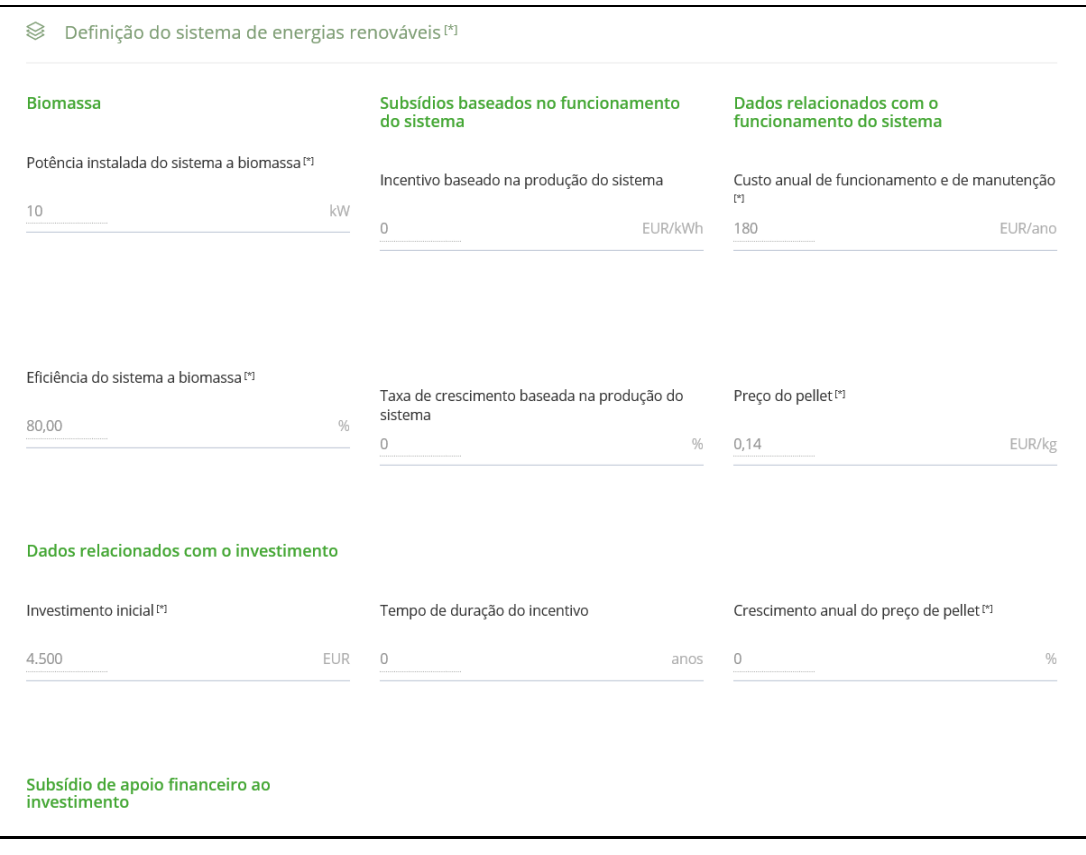

\_\_\_\_\_\_\_\_\_\_\_\_\_\_\_\_\_\_\_\_\_\_\_\_\_\_\_\_\_\_\_\_\_\_\_\_\_\_\_\_\_\_\_\_\_\_\_\_\_\_\_\_\_\_\_\_\_\_\_\_\_\_\_\_\_\_\_\_\_\_\_\_\_

*Figura 8: Variáveis para biomassa*

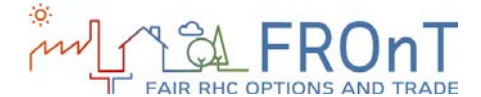

### 2.2.2 SOLAR TÉRMICA

Se o utilizador selecionar Portugal ou a Espanha como local a analisar na Etapa 1, terá que escolher o tipo de sistema solar térmico a incluir no estudo (entre termosiphon e sistemas de circulação forçada). Para os casos de Áustria, Países Baixos, Polónia e Reino Unido, os sistemas de circulação forçada foram assumidas. A seleção do sistema afeta alguns dos valores padrão para as seguintes entradas fornecidas.

A próxima entrada consiste na área total do sistema a instalar. São disponibilizados ao utilizador, os valores padrão que variam em funçao do tipo de sistema e dos serviços de energia seleccionados.

O investimento inicial, o custo de substituição anual e a operação e custo de manutenção anual incluem valores padrão, a fim de fornecer dados de referência ao utilizador. Como no resto dos casos, estes valores podem ser no entanto alterados pelo utilizador se ele estiver na posse de valores mais precisos.

Finalmente, os campos de incentivos opcionais estão disponíveis para contabilizar os subsídios existentes no local em avaliação. As mensagens de ajuda, quando aplicável, incluem links para um site especializado que fornece informações sobre incentivos específicos que podem ser considerados na análise.

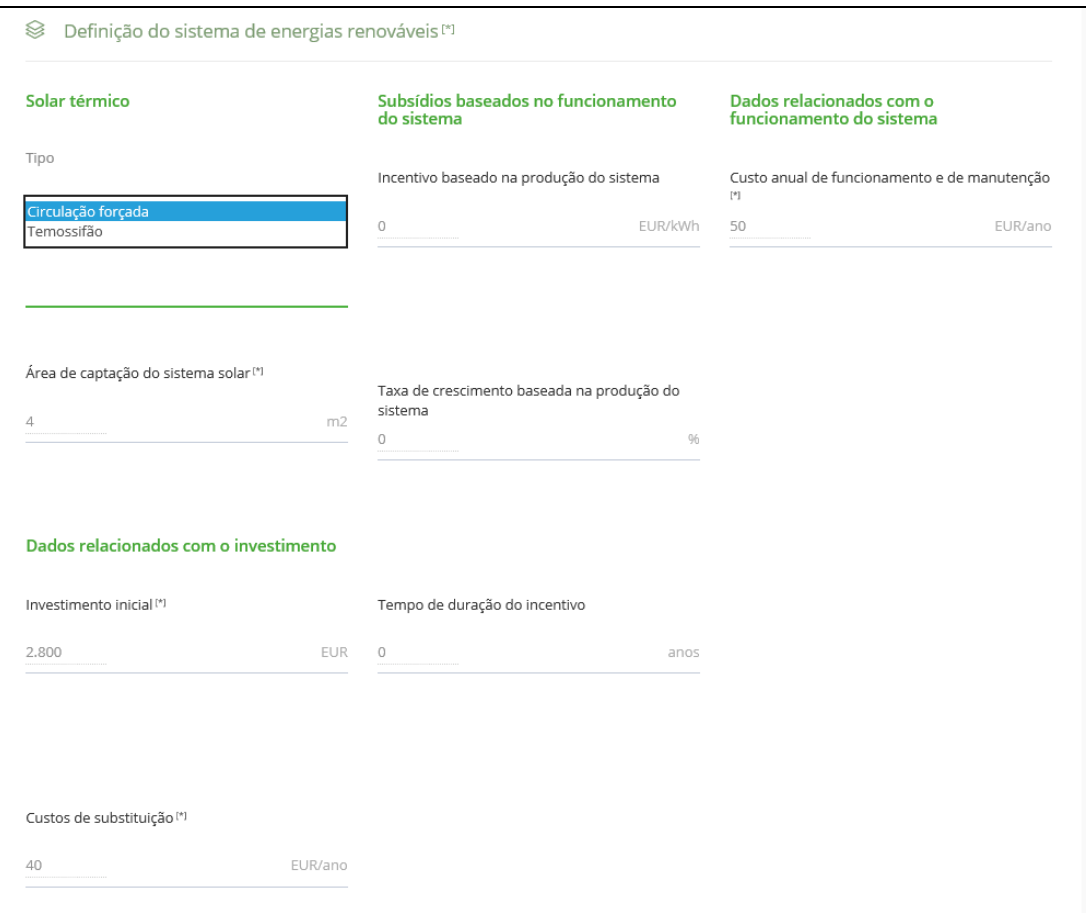

\_\_\_\_\_\_\_\_\_\_\_\_\_\_\_\_\_\_\_\_\_\_\_\_\_\_\_\_\_\_\_\_\_\_\_\_\_\_\_\_\_\_\_\_\_\_\_\_\_\_\_\_\_\_\_\_\_\_\_\_\_\_\_\_\_\_\_\_\_\_\_\_\_

*Figura 9: Variáveis do sistema solar térmico*

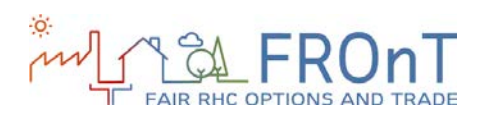

### 2.2.3 BOMBA DE CALOR AEROTÉRMICA

Por defeito, a potência da bomba de calor aerotérmica é igual à potência de saída do sistema de referência. No entanto, se o utilizador optar por um sistema específico, ele pode substituir a célula com um valor mais apropriado.

Os dados de investimento inicial, o coeficiente sazonal de desempenho e os custos operacionais e de manutenção anuais são inputs para os quais são fornecidas orientações.

Finalmente, alguns campos opcionais, que incluem incentivos baseados em investimento, incentivos

baseados em capacidade e incentivos baseados na produção, são também incluídos.

As mensagens de ajuda incluídas para esses inputs contêm links para um site que detalha as características dos incentivos disponíveis em cada país, quando aplicável.

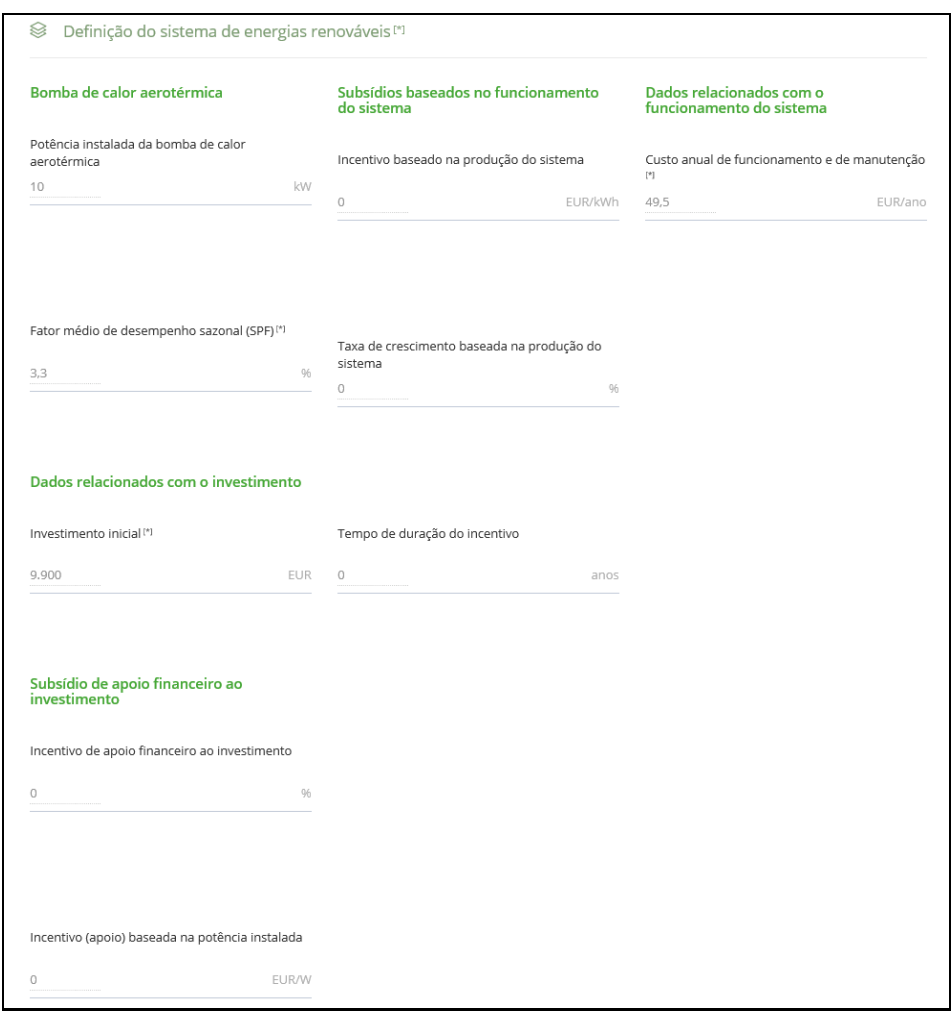

\_\_\_\_\_\_\_\_\_\_\_\_\_\_\_\_\_\_\_\_\_\_\_\_\_\_\_\_\_\_\_\_\_\_\_\_\_\_\_\_\_\_\_\_\_\_\_\_\_\_\_\_\_\_\_\_\_\_\_\_\_\_\_\_\_\_\_\_\_\_\_\_\_

*Figura 10: Variáveises para bombas de calor aerotérmicas*

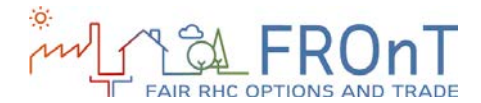

### 2.2.4 BOMBA DE CALOR GEOTÉRMICA

\_\_\_\_\_\_\_\_\_\_\_\_\_\_\_\_\_\_\_\_\_\_\_\_\_\_\_\_\_\_\_\_\_\_\_\_\_\_\_\_\_\_\_\_\_\_\_\_\_\_\_\_\_\_\_\_\_\_\_\_\_\_\_\_\_\_\_\_\_\_\_\_\_

Solicita-se ao utilizador que introduza a potência da bomba de calor geotérmica considerada. Por defeito a potência considerada é igual à potência do sistema de referência.

Posteriormente solicita-se informação relativa ao coeficiente de rendimento sazonal da bomba de calor, o investimento inicial e os custos de operação e manutenção associados. A ferramenta incluir valores pré-definidos com o objetivo de facilitar o preenchimento destes campos.

Por último o utilizador pode preencher os campos opcionais relativos a incentivos e subvenções Quando disponível, inclui-se uma hiperligação a um portal web atualizado que dispõe de informação sobre os incentivos disponíveis por país.

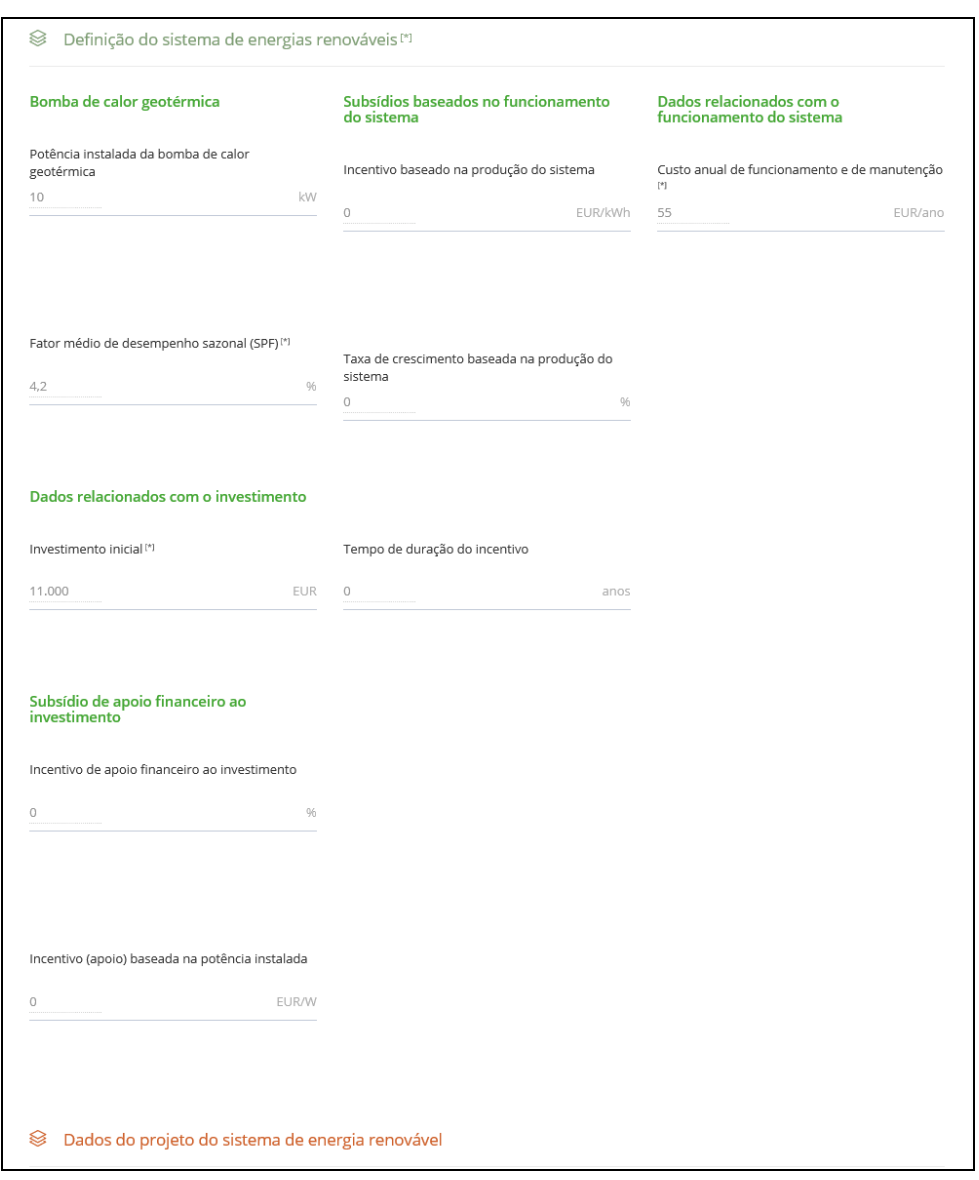

*Figura 11: Variáveis para bombas de calor geotérmicas*

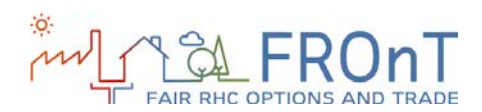

### 2.2.5 VARIÁVEIS ESPECÍFICAS PARA EMPRESAS

\_\_\_\_\_\_\_\_\_\_\_\_\_\_\_\_\_\_\_\_\_\_\_\_\_\_\_\_\_\_\_\_\_\_\_\_\_\_\_\_\_\_\_\_\_\_\_\_\_\_\_\_\_\_\_\_\_\_\_\_\_\_\_\_\_\_\_\_\_\_\_\_\_

Destaca-se que existem alguns campos adicionais quando o utilizador selecciona o campo Empresa no Passo 1.

O processo é constante ao longo do Passo 1, mas há algumas variações relativamente ao Passo 2.

Em primeiro lugar há dois novos incentivos disponíveis para as quatro tecnologias disponiveis: desagravamento fiscal aquando do investimento e desagravamento fiscal na produção.

Em segundo lugar os dados do projeto renovável consideram três variáveis adicionais: o imposto por tipo de sociedade (incluem-se valores pré definidos por país), a percentagem em dívida e o tipo de juros associados ao empréstimo.

A secção de resultados não apresenta qualquer alteração além do tipo de "pessoa", pese embora os cálculos variem de caso para caso.

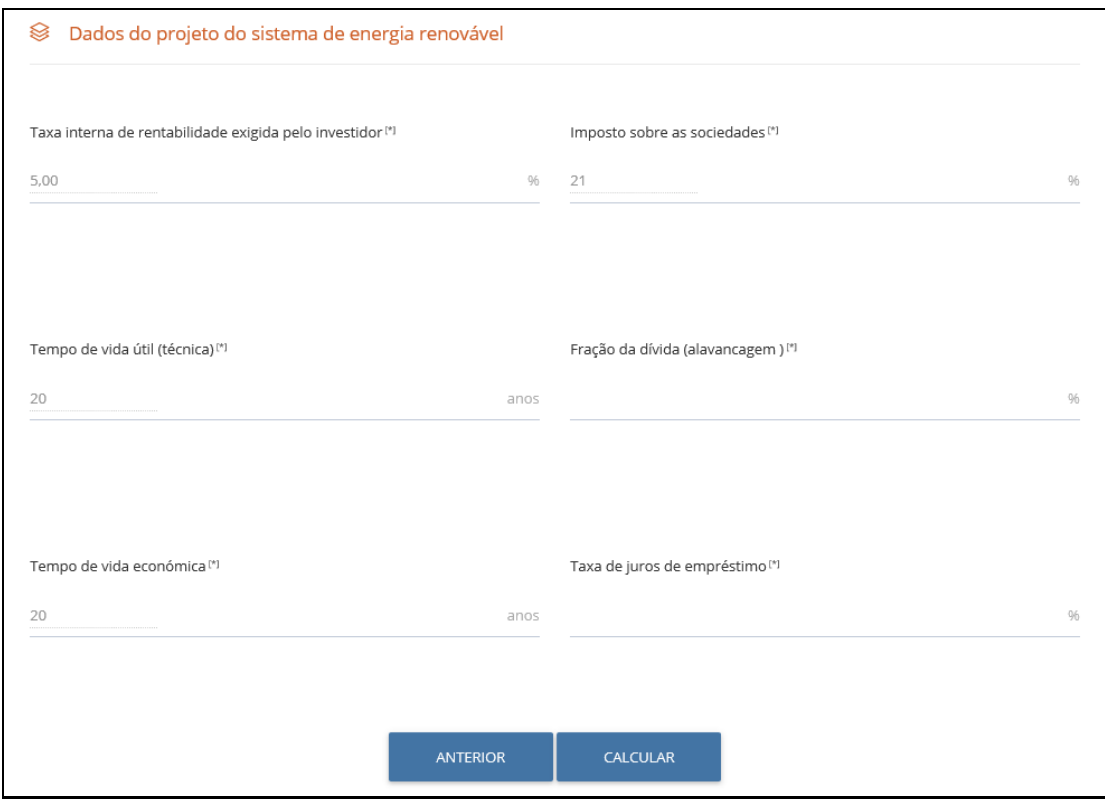

*Figura 12: Variáveis específicas para empresas*

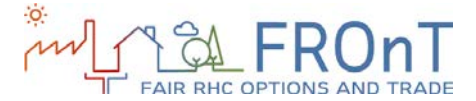

#### <span id="page-20-0"></span>**2.3 RESULTADOS**

Na secção inicial dos resultados é disponibilizada uma ajuda para os utiolizadores não técnicos.

\_\_\_\_\_\_\_\_\_\_\_\_\_\_\_\_\_\_\_\_\_\_\_\_\_\_\_\_\_\_\_\_\_\_\_\_\_\_\_\_\_\_\_\_\_\_\_\_\_\_\_\_\_\_\_\_\_\_\_\_\_\_\_\_\_\_\_\_\_\_\_\_\_

Destacam-se o investimento inicial necessário para a substiuição do sistema convencional, as poupanças anuais médias expectáveis e o número de anos necessários para retornar o investimento.

Se destacan la inversión inicial requerida para llevar a cabo la sustitución del sistema convencional, los ahorros anuales medios obtenidos con ello y el número de años para cubrir la inversión inicial.

Además de estos mensajes, y como se indicó al principio de este documento, se calculan tres resultados diferentes:

- Comparación de LCoHC (incluyendo el rango y el valor residual).
- Parámetros financieros.
- Parámetros medioambientales.

Se ofrece una ayuda específica e intuitiva para cada una de las tres categorías. Así, por ejemplo, se da una explicación del valor residual, de la reducción de emisiones de GEI o de las implicaciones económicas de la sustitución del sistema convencional por una tecnología RHC.

La figura siguiente proporciona un ejemplo de la pantalla de resultados:

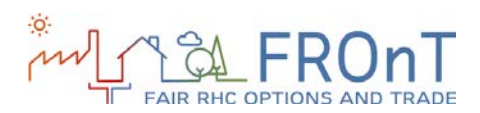

#### ANNEXES

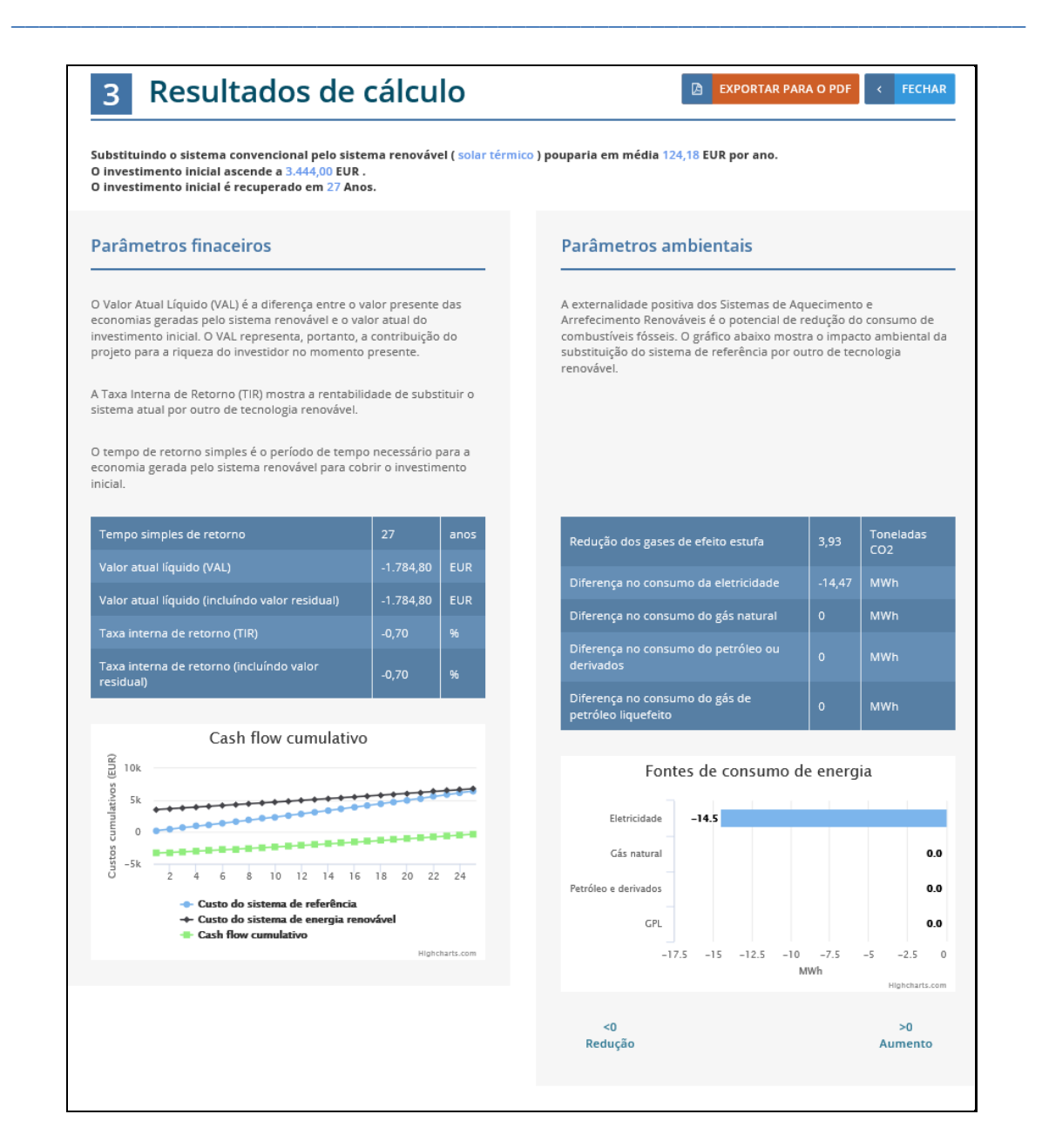

*Figura 13: Resultados*

#### ESTRUTURA DA FERRAMENTA

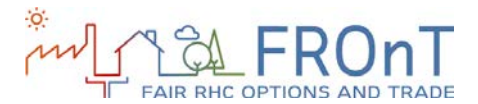

#### Os resultados da avaliação econômica

Considerando que o funcionamento do sistema solar térmico está sempre condicionado à disponibilidade da radiação solar, será sempre necessário o Sistema de apoio para suprir as necessidades de aquecimento (aquecimento ambiente e preparação de água quente sanitária) nos períodos de baixa ou<br>nula insolação. No entanto, a fim de analisar a competitividade da tecnologi Por favor note que os parâmetros ambientais e financeiros são calculados na base de um sistema híbrido.

\_\_\_\_\_\_\_\_\_\_\_\_\_\_\_\_\_\_\_\_\_\_\_\_\_\_\_\_\_\_\_\_\_\_\_\_\_\_\_\_\_\_\_\_\_\_\_\_\_\_\_\_\_\_\_\_\_\_\_\_\_\_\_\_\_\_\_\_\_\_\_\_\_

#### <sup>SLC</sup>oHC excluindo valor residual

O LCoHC (custo nivelado de aquecimento e arrefecimento) pode ser definido como o custo constante e teórico de gerar um kWh de calor ou frio durante o tempo de vida técnica do sistema. Quanto menor o LCoHC, o mais económico a tecnologia analisada. Os valores indicados refletem o<br>custo em EURcent de gerar um kWh de calor ou de frio com cada um dos sistemas considerados.

#### <sup>Si</sup> CoHC incluindo valor residual

O valor residual é calculado quando a vida econômica (horizonte de investimento) é menor do que o tempo de vida técnica do sistema renovável. Nesse caso, o investidor pode obter uma renda excecional com a venda do sistema no final da vida económica. Uma vez que a venda é uma entrada de caixa, incluindo o valor residual na análise reduz LCoHC.

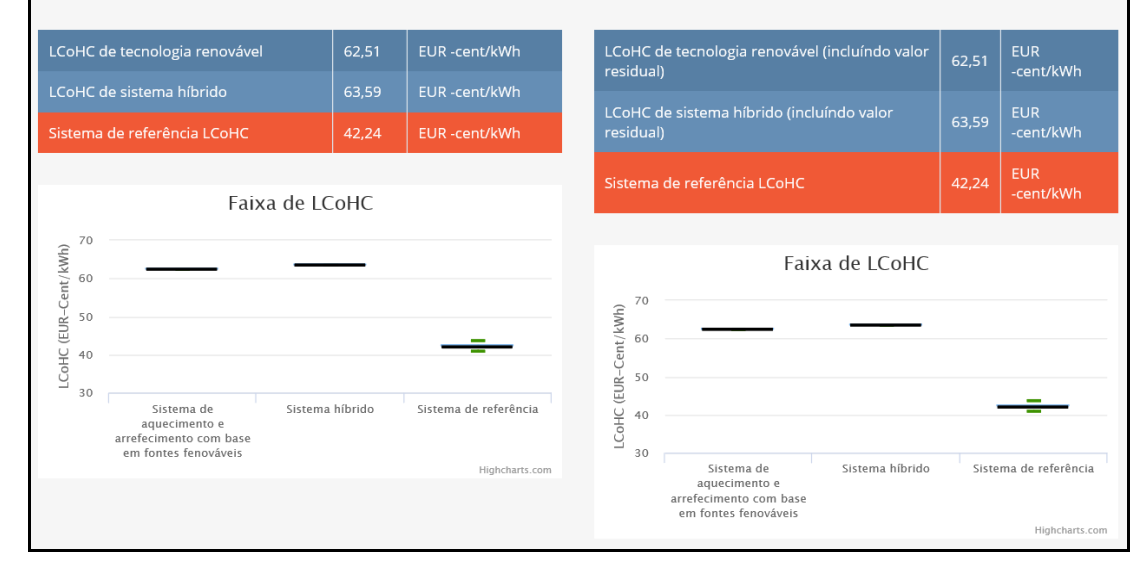

*Figura 14: Resultados*

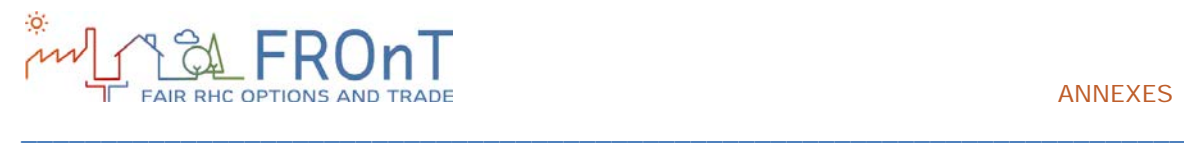

## <span id="page-23-0"></span>**3.ANEXOS**

### <span id="page-23-1"></span>**3.1 SIGLAS**

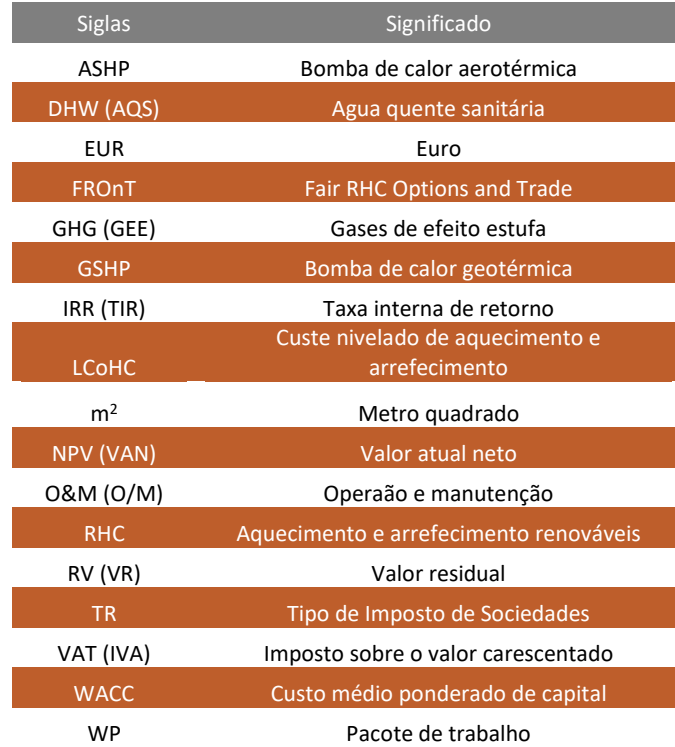

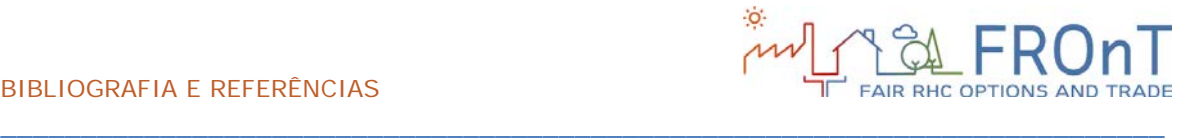

# <span id="page-24-0"></span>**4. BIBLIOGRAFIA E REFERÊNCIAS**

#### **[Projeto FROnT, 2015]**

Projeto FROnT (2015). *Technical Report on the Elaboration of a Cost Estimation Methodology (Relatório Técnico sobre a Elaboração de uma Metodologia de Estimativa de Custos),* FROnT Project, 26 pp.

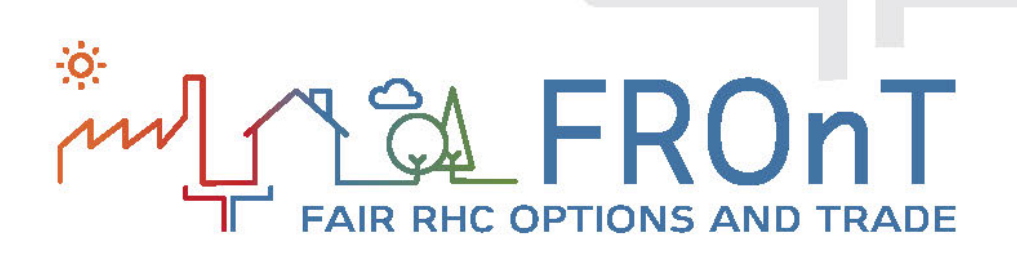

*A responsabilidade pelo conteúdo desta publicação é dos autores. Ela não reflete necessariamente a opinião da União Europeia. Nem o EASME, nem a Comissão Europeia são responsáveis por qualquer uso que possa ser feita das informações nela contida.*

*Cofinanciado peol Programa Energia Inteligente – Europa da União Europeia*